# **NOTA TÉCNICA**

**Sistema de Informação do Câncer (SISCAN) para gestores municipais, diretores de serviços e profissionais de saúde**

**Nº 01 10/03/2023**

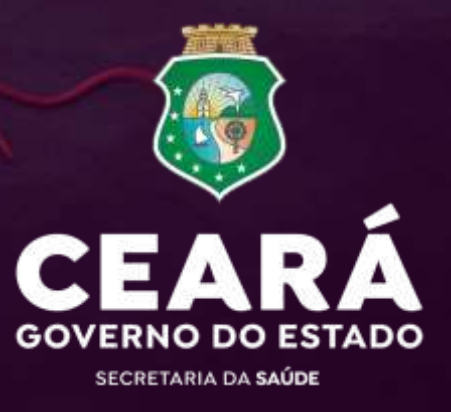

# **APRESENTAÇÃO**

**Governador do Estado do Ceará** Elmano de Freitas Costa

**Secretária da Saúde do Ceará** Tânia Mara Silva Coelho

**Secretária Executiva de Atenção à Saúde e Desenvolvimento Regional** Joana Gurgel Holanda Filha

**Coordenadora de Atenção à Saúde** Thais Nogueira Facó de Paula Pessoa

> **Orientadora da Célula de Atenção Especializada** Talyta Alves Chaves Lima

**Elaboração e revisão** Talyta Alves Chaves Lima David dos Anjos Diniz Bárbara Ketrry Freitas de Oliveira Maria Iracema Capistrano Bezerra Quélvia da Silva Lima Ivonete Pereira Cavalcante Vieira Vera Maria Câmara Coêlho Alexandre José Mont Alverne Silva

**Diagramação e finalização** Ascom Sesa

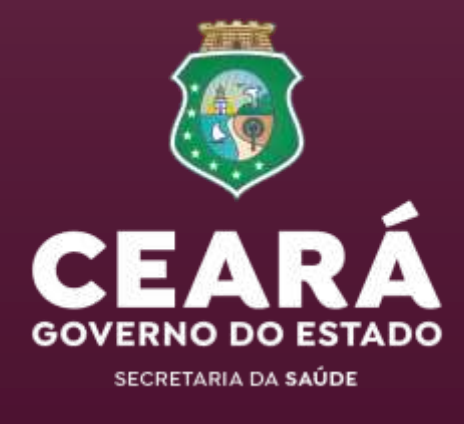

A Secretaria da Saúde do Estado do Ceará (Sesa/CE), através da Secretaria Executiva de Atenção à Saúde e Desenvolvimento Regional (Seade), por meio da Coordenadoria de Atenção à Saúde (Coasa), vem por meio desta Nota Técnica trazer informações referentes ao fluxograma para operacionalização do Sistema de Informação do Câncer (SISCAN) nos municípios e policlínicas estaduais, com o objetivo de oferecer subsídios para auxiliar os profissionais envolvidos nas ações de detecção precoce dos cânceres do colo do útero e de mama no que tange a utilização deste sistema.

# **INTRODUÇÃO**

O SISCAN é a versão em plataforma web que integra os sistemas Siscolo e Sismama. Neste Sistema, são registrados os dados dos exames de rastreamento e investigação diagnóstica dos cânceres do colo do útero e de mama, assim como informações sobre condutas diagnósticas e terapêuticas relativas ao seguimento dos casos positivos e/ou alterados.

As principais funções do SISCAN são:

- sistematizar e arquivar as informações referentes aos exames de rastreamento e investigação diagnóstica dos cânceres do colo do útero e de mama;
- fornecer laudos padronizados;
- selecionar e arquivar amostras dos exames citopatológicos do colo do útero para monitoramento externo da qualidade (MEQ);
- facilitar o processo de seguimento de mulheres com exames alterados;
- fornecer dados para monitoramento e avaliação das ações de controle dos cânceres do colo do útero e de mama.

O SISCAN está integrado ao Sistema de Cadastro e Permissão de Acessos (SCPA), ao Cadastro Nacional de Usuários do SUS (Cadweb) e ao Cadastro Nacional de Estabelecimentos de Saúde (CNES). As integrações facilitam sua utilização e reduzem a necessidade de digitação de dados no Sistema. Por outro lado, requerem dos responsáveis pelo Sistema, nas secretarias e estabelecimentos de saúde, conhecimento e articulação com outros setores.

# **FLUXO DE INFORMAÇÃO**

## **Fluxo de rastreamento do câncer de mama nos municípios**

As unidades de saúde que oferecem serviços de atenção primária deverão organizar estratégias de ações permanentes para estabelecer o fluxo de **DETECÇÃO PRECOCE DE CÂNCER DE MAMA** das mulheres de sua área de abrangência. Baseado no critério de rastreamento oportunístico, todas as usuárias, mesmo aquelas em idade diferente da faixa etária alvo para o rastreamento (50 a 69 anos) que comparecerem à consulta com médico ou com o enfermeiro na Atenção Primária em Saúde, deverão ter suas mamas examinadas como parte da atenção integral à saúde da mulher.

Em relação ao rastreamento organizado, nas áreas de cobertura da Estratégia Saúde da Família, o Agente Comunitário de Saúde (ACS), durante as visitas domiciliares, deverá identificar as mulheres incluídas na faixa etária alvo acima mencionada, bem como verificar se estas foram ou não submetidas ao exame de mamografia de rastreamento. Observada a não realização de outra mamografia no intervalo de dois anos desde o exame anterior, o ACS deverá informar ao Gerente ou Enfermeiro da unidade de saúde para o agendamento da consulta com o profissional enfermeiro ou médico de sua Equipe de Saúde da Família.

A requisição de mamografia será inserida no SISCAN, o qual identifica o serviço de radiologia que executará o exame (policlínica ou outro cadastrado no SUS), gerando um número de protocolo. Em seguida, o exame deverá ser agendado no Sistema de Agendamentos de Exames da Secretaria Municipal de Saúde (FastMedic ou outro utilizado) por profissional responsável pelo agendamento no município.

**ATENÇÃO:** Antes da etapa da inserção da requisição de exame no SISCAN deve ser realizada a atualização dos dados da paciente via CADSUS, considerando que, se os dados pessoais e residencial da paciente estiverem incompletos, a solicitação do exame é barrada. Importante não esquecer do campo de raça/cor no CADSUS, pois é obrigatório, mas não é digitado ou editado no SISCAN.

Após a realização da mamografia, o laudo do exame deverá ser liberado no SISCAN e encaminhado para a paciente. As mulheres que apresentarem alterações nas categorias BI-RADS "3", "4" e "5" estarão em seguimento dentro do SISCAN.

A mulher entra em seguimento para câncer de mama a partir dos seguintes critérios:

- 1.Todas as mulheres com solicitação de mamografia de rastreamento e resultado com classificação radiológica nas categorias BI-RADS® "3", "4" e "5";
- 2.Todas as mulheres com solicitação de mamografia de rastreamento em paciente já tratado de câncer de mama, independente da classificação radiológica (categoria BI-RADS®); e
- 3.Todas as mulheres com solicitação de mamografia diagnóstica, independente da classificação radiológica (Categoria BI-RADS®).

Depois da identificação destas mulheres, no seguimento, o município deverá fazer busca-ativa e acompanhar todo o tratamento da mesma.

#### **Fluxo de rastreamento do câncer de colo do útero nos municípios**

O método de rastreamento do câncer do colo do útero no Brasil é o exame citopatológico (exame de Papanicolau), que deve ser oferecido às mulheres ou qualquer pessoa com colo do útero, na faixa etária de 25 a 64 anos, e que já tiveram atividade sexual (BRASIL, 2016). Isso pode incluir homens trans e pessoas não binárias designadas mulher ao nascer (CONNOLLY, HUGHES, BERNER; 2020; WHO, 2021).

A rotina recomendada para o rastreamento no Brasil é a repetição do exame Papanicolau a cada três anos após dois exames normais consecutivos realizados com um intervalo de um ano entre eles. A repetição em um ano após o primeiro teste tem como objetivo reduzir a possibilidade de um resultado falso-negativo na primeira rodada do rastreamento (BRASIL, 2016).

As mulheres diagnosticadas com lesões intraepiteliais do colo do útero no rastreamento devem ser encaminhadas à unidade secundária para confirmação diagnóstica e tratamento, segundo as diretrizes clínicas estabelecidas (BRASIL, 2012).

A experiência de alguns países desenvolvidos mostra que a incidência do câncer do colo do útero foi reduzida em torno de 80%, onde o rastreamento citológico foi implantado com qualidade, cobertura, tratamento e seguimento das mulheres (WHO, 2007).

É, assim, papel da Atenção Primária desenvolver ações para prevenção do câncer do colo do útero, por meio de ações de educação em saúde, vacinação de grupos indicados e detecção precoce do câncer e de suas lesões precursoras por meio de seu rastreamento. O rastreamento é uma tecnologia da Atenção Primária, e os profissionais atuantes nesse nível de atenção devem conhecer o método, a periodicidade e a população-alvo recomendados, sabendo ainda orientar e encaminhar para tratamento as mulheres, de acordo com os resultados dos exames, e garantir seu seguimento (vide Recomendações para a APS).

A mulher entra em seguimento a partir dos seguintes critérios:

- **1.Todas as mulheres com resultado de exame citopatológico alterado.** São considerados exames citopatológicos alterados aqueles com resultado de células atípicas de significado indeterminado, atipias em células escamosas, atipias em células glandulares e outras neoplasias malignas.
- **2.Todas as mulheres com resultado de exame histopatológico alterado.** Para que o SISCAN funcione adequadamente, é necessário o estabelecimento do fluxo dos processos de trabalho, desde a Atenção Primária até a Atenção Secundária. Com esse propósito, foi elaborado o Fluxo do SISCAN, que deverá ser seguido, podendo haver adaptações a nível municipal, mas não de envio aos prestadores de serviço, garantindo assim a possibilidade de visualização e acompanhamento de mulheres e homens com exames alterados em sua área de abrangência.

# **FLUXO DO SISTEMA DE INFORMAÇÃO DO CÂNCER - SISCAN**

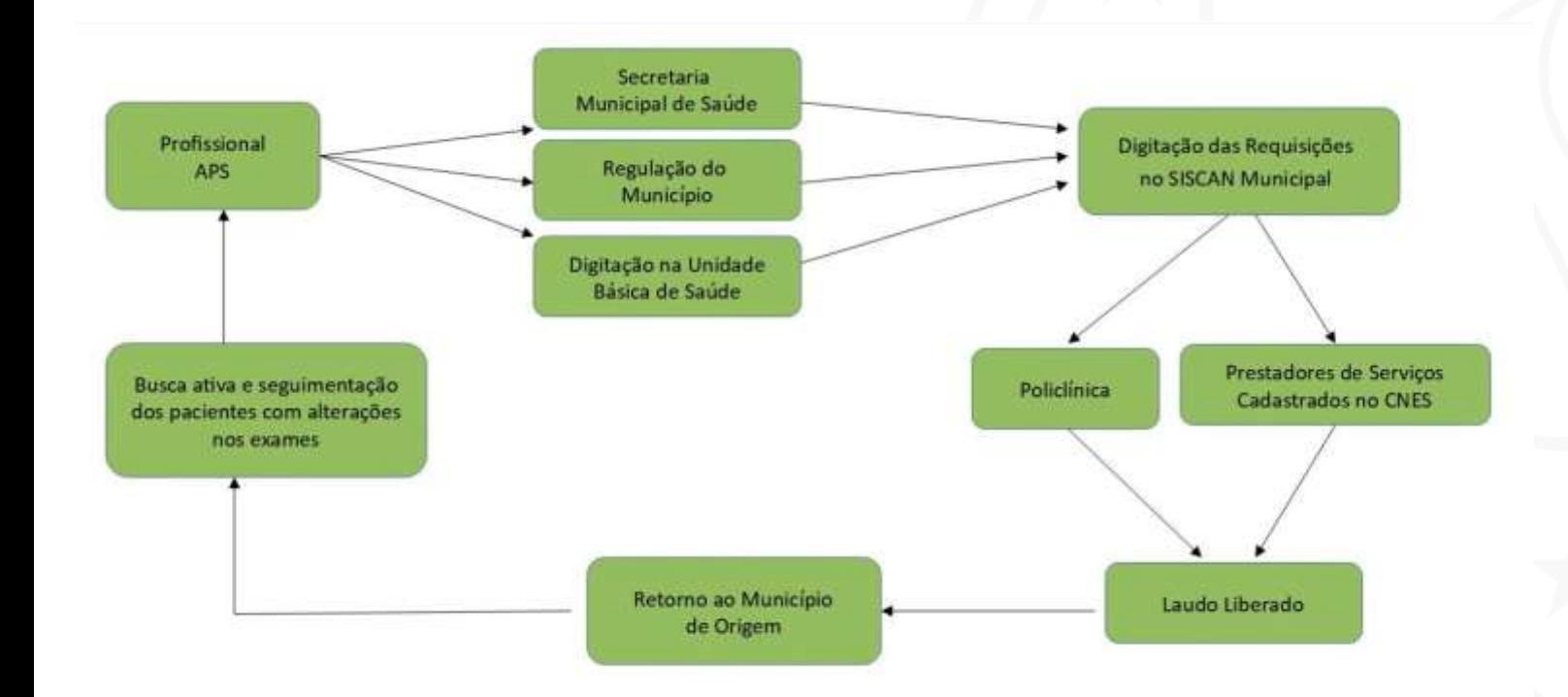

# **Orientações Técnicas**

**Perguntas e Respostas sobre o Sistema de Informação do Câncer (SISCAN) - Edição 1**

# **APRESENTAÇÃO DO MATERIAL**

A primeira edição deste material de orientação técnica, composta por perguntas e respostas sobre o Sistema de Informação do Câncer (SISCAN), tem como objetivo esclarecer as principais dúvidas sobre os procedimentos relacionados ao sistema, identificadas através do monitoramento técnico executado junto às Regiões de Saúde, bem como apontados pelos profissionais que atuam nos territórios em interação direta com o sistema no cotidiano de suas atividades e elencadas nas Oficinas de Alinhamento Técnico sobre o SISCAN, promovidas pela Secretaria da Saúde do Estado do Ceará (Sesa).

Dessa forma, este material representa uma das iniciativas adotadas para fornecer subsídios que qualifiquem e fortaleçam a atuação dos profissionais que executam os procedimentos referentes ao rastreamento do câncer do colo do útero e de mama, no planejamento das ações de controle, na organização da rede de assistência para diagnóstico e tratamento, na avaliação de necessidade de capacitações e no acompanhamento dos usuários com exames alterados.

## **CADASTRO E ACESSO AO SISTEMA**

#### **Como acessar o SISCAN?**

Por ser um sistema on-line, o acesso ao Siscan é realizado por meio de login e senha, através do link: [https://siscan.saude.gov.br/login.jsf.](https://siscan.saude.gov.br/login.jsf)

#### **Como cadastrar um novo usuário no SISCAN?**

O Sistema de Cadastro e Permissão de Acesso (SCPA – Usuário) é o sistema oficial de cadastro. É através desta plataforma que o usuário solicita perfis de acesso ao SISCAN. O SCPA foi desenvolvido com o intuito de unificar o cadastro dos usuários aos sistemas WEB do Ministério da Saúde, por isso seu cadastro é único. O cadastro de novos usuários é realizado pelo SCPA através do link: [https://scpa.saude.gov.br/usuario/novo.](https://scpa.saude.gov.br/usuario/novo) Somente após cadastro no SCPA, o usuário deve solicitar acesso ao Siscan. Usuários que já possuem cadastro no SCPA, em razão da utilização de outros sistemas de informação do Ministério da Saúde, não precisam realizar outro cadastro, basta solicitar acesso ao Siscan.

#### **DICAS PARA EFETUAR O CADASTRO:**

- Use um e-mail pessoal, dando preferência para e-mails de plataformas universais (ex. Gmail, Hotmail, Yahoo, etc.).
- Tenha cuidado ao utilizar um e-mail antigo e com memória cheia.
- Não é aconselhável utilizar um e-mail do setor de trabalho.
- No ato do cadastramento, é importante que sejam preenchidas, se possível, todas as informações solicitadas pela plataforma, como, por exemplo, telefone celular e um endereço de e-mail secundário.
- Salve e anote sempre as informações do seu acesso.
- Realize você mesmo o seu cadastro!

## **Em qual perfil de acesso eu devo me cadastrar?**

A escolha do perfil deve ser de acordo com sua esfera de atuação. Para definir qual será o seu perfil de acesso, é preciso analisar a seguinte questão: a sua atuação profissional será como prestador de serviços? Será no município? Será na Região de Saúde (ADS)? Ou será na Superintendência Regional?

Existem perfis diferentes e de responsabilidades distintas para atuar com o SISCAN. O sistema gerencia seus perfis de forma hierárquica, respeitando sempre cada esfera. É importante alinhar com a coordenação do seu local de atuação a escolha do perfil de acesso que condiz com a função desempenhada por você.

## **E o SCPA Sistema, serve para que?**

O Sistema de Cadastro e Permissão de Acesso (SCPA Sistema [https://acesso.saude.gov.br/login\)](https://acesso.saude.gov.br/login) é o sistema de liberação de cadastro de usuário e busca de usuários. É através desta plataforma que o gestor libera os perfis do SISCAN. É possível, também, verificar e gerenciar o status de participação do perfil solicitado, ou seja, verificar os usuários com perfil bloqueado, não liberados ou com solicitação recusada.

## **Existe outra maneira de acessar o SCPA Usuário?**

Sim, através da Plataforma do Governo Federal, intitulada de Gov.br, conforme link a seguir:

[https://sso.acesso.gov.br/login?client\\_id=autorizador.saude.gov.br&authorization\\_id=185](https://sso.acesso.gov.br/login?client_id=autorizador.saude.gov.br&authorization_id=1852f964480) 2f964480.

O acesso pelo Gov.br solicita o CPF e a senha do seu Gov.br. Por meio desse acesso, você consegue visualizar os cadastros que possui nos sistemas oficiais do Governo Federal e ainda consegue administrá-los. Nesse acesso, você poderá modificar o e-mail caso o mesmo não esteja mais em funcionamento por você.

## **Não lembro do meu acesso ao SCPA Usuário. Posso fazer um novo cadastro?**

Não. Se o usuário já for cadastrado na base de dados do Ministério, não será possível realizar novo cadastro, pois o cadastro no SCPA Usuário é único. O SCPA permite o cadastro de apenas um e-mail por Cadastro de Pessoa Física (CPF). Assim, usuários que utilizem o SISCAN em postos de trabalho distintos (exemplo: usuário trabalha em uma unidade de saúde A, uma unidade de saúde B e uma coordenação estadual) devem solicitar acesso ao SISCAN utilizando o mesmo cadastro no SCPA para cada um dos diferentes perfis.

É importante lembrar que a ausência do login no SCPA Usuário ou no SISCAN em 60 dias causa o bloqueio dos sistemas.

Uma boa novidade: através da Plataforma Gov.br, é possível ter acesso ao seu cadastro do SCPA Usuário. Basta informar o seu CPF e a senha do seu Gov.br. Por meio desse acesso, você consegue visualizar os cadastros que possui nos sistemas e ainda consegue administrá-los, alterá-los ou atualizá-los.

### **Como recuperar a senha de acesso ao sistema?**

É simples: para a recuperação de senha, basta apenas clicar na opção "Esqueci minha senha" [\(https://acesso.saude.gov.br/recuperar-senha](https://acesso.saude.gov.br/recuperar-senha)) e o sistema, automaticamente, irá encaminhar um link para o email cadastrado no SCPA, onde será possível proceder com a recuperação da senha.

## **E para proceder com a recuperação de e-mail no SCPA Usuário?**

Para prover maior segurança aos sistemas do Ministério da Saúde, caso um usuário não lembre o e-mail cadastrado ou perdeu o acesso ao seu provedor de e-mail, deverá entrar com uma conta pessoal do Gov.br para realizar a alteração do e-mail.

Após o acesso via Gov.br, o usuário deverá acessar a barra à esquerda para acesso ao menu do usuário. Em seguida, acessar o submenu "Dados do Usuário" para realizar a alteração do e-mail. O usuário poderá alterar o e-mail. Além do usuário acessar e alterar o e-mail, também está disponível opção para alteração da senha.

## **Ao realizar a troca do e-mail no SCPA Usuário e, mesmo assim, o sistema não atualiza o novo email, como proceder?**

Nesse caso, é importante o usuário logar novamente no SCPA Usuário e verificar se nos "Dados do usuário", na opção endereço, o CEP conta com a sequência de "000" no final. Caso conste, é necessário alterar o CEP de endereço para um que tenha o final divergente das sequência "000". Isso ocorre devido uma nova versão do SCPA Usuário, onde não é mais possível reconhecer alguns CEPs antigos.

#### **O número de permissões de acesso ao sistema é limitado?**

Não. Cada coordenação, prestador e unidade de saúde poderá providenciar o número de cadastros de usuários necessários para atender a todos os profissionais que atuam com o sistema de informação em seus espaços de atuação.

## **Quais são os perfis de acesso ao SISCAN existentes?**

**Três perfis de Coordenação Estadual:** Coordenação Estadual Master, Coordenação Estadual Administrativo e Coordenação Estadual Técnico.

Ex: Representante da Superintendência.

**Dois perfis de Coordenação Regional:** Coordenação Regional Master e Coordenação Regional Técnico.

Ex: Representante da Área Descentralizada.

**Três perfis de Coordenação Municipal:** Coordenação Municipal Master, Coordenação Municipal Administrativo e Coordenador Municipal Técnico.

Ex: Coordenador do Siscan no município e técnico de digitação.

**Dois perfis de Coordenação Intermunicipal:** Coordenação Intermunicipal Master e Coordenação Intermunicipal Técnico.

Ex: Não possuímos no Ceará.

**Quatro perfis de Prestador de Serviços:** Prestador de Serviço Master, Prestador de Serviço Administrativo, Prestador de Serviço Técnico e Prestador de Serviço Terceiro.

Ex. Policlínicas e laboratórios.

**Três perfis de Unidade de Saúde:** Unidade de Saúde Master, Unidade de Saúde Administrativa e Unidade de Saúde Técnico .

Ex: enfermeiros da Unidade Básica de Saúde.

#### **Quem libera os perfis solicitados?**

A liberação de acesso ao Siscan segue uma hierarquia de acordo com os perfis que foram solicitados. Em resumo, o acesso do perfil Coordenação Estadual Master é liberado pelo perfil de Coordenação Federal. O acesso dos perfis de Coordenação Municipal Master e Coordenação Regional Master são liberados pelo perfil de Coordenação Master Estadual. Os perfis Prestador de Serviço Master e Unidade de Saúde Master são liberados pela Coordenação Municipal ou Estadual gestores desses estabelecimentos.

Para cada tipo de perfil, o usuário master libera os acessos de técnicos e administrativos, e usuários administrativos liberam acessos de técnicos. Logo, perfis técnicos podem ser liberados pelos perfis master ou administrativo.

Ex. O perfil de Prestador de Serviço Master da policlínica estadual deverá ser liberado pelo acesso do Coordenador Master Estadual. O perfil de Coordenador Municipal Master deverá ser liberado pelo Coordenador Regional (ADS) ou Coordenador Estadual Master da sua Superintendência. O perfil de Prestador de Serviço Master de um laboratório municipal deverá ser liberado pelo Coordenador Master do próprio município onde o laboratório está situado.

## **Quando vou acessar o sistema, aparece uma tela informando "Você já está logado" no SCPA Usuário. O que eu faço?**

A presença da tela "Você já está logado" no SCPA Usuário é um fator bastante comum e, de um modo geral, isso se deve a instabilidades no sistema e na rede de acesso. Uma dica importante é sempre acessar pelo endereço original. Todas as vezes que for acessar, recomenda-se digitar o endereço original (scpa.saude.gov.br), não salvar o endereço eletrônico nos favoritos para acesso e direcionamento automático, pois o endereço original é convertido para outro endereço (<https://acesso.saude.gov.br/login>) e este link tem apresentado este bug. Outra dica que pode ser utilizada é fazer tentativas de abrir a página em outro navegador ou limpar o cache.

#### **Como acessar o SISCAN?**

Por ser um sistema on-line, o acesso ao SISCAN é realizado por meio de login e senha através do link: [https://siscan.saude.gov.br/login.jsf.](https://siscan.saude.gov.br/login.jsf)

#### **A quais sistemas o SISCAN está integrado?**

O SISCAN está integrado ao Sistema de Cadastro e Permissão de Acessos (SCPA), ao Cadastro Nacional de Usuários do SUS (Cadweb) e ao Cadastro Nacional de Estabelecimentos de Saúde (CNES). O cartão SUS é um campo obrigatório no SISCAN. Ao digitá-lo, o sistema carrega os dados de identificação do paciente registrados no Cadweb. Informações complementares, não disponíveis no cartão, como apelido, ponto de referência e escolaridade, podem ser digitadas diretamente no SISCAN. Quando o paciente não sabe informar o número do seu cartão SUS, o profissional poderá pesquisá-lo no SISCAN, clicando no ícone da lupa ao lado do campo cartão SUS (destacado em vermelho).

# **DADOS E INFORMAÇÕES DAS PACIENTES**

## **Como proceder para manter atualizados os dados do Cartão SUS da paciente no CADSUS Web?**

Os dados de identificação da mulher só são alterados por meio do CADSUS Web Nacional (DataSUS). Nesse caso, deve ser responsabilidade dos municípios estarem atentos para manter os dados das pacientes atualizados nessa plataforma, pois se o Cartão SUS não estiver atualizado no CADSUS Web, o prestador não conseguirá "gravar" a requisição no SISCAN.

## **Como proceder nos casos de mulheres que apresentem mais de um número de cartão?**

O Ministério da Saúde trabalha na higienização da base do cartão SUS para corrigir duplicidades. O SISCAN está integrado à base do CadSUS corrigida. Inserir sempre o mais atualizado.

#### **Se os dados da mulher estiverem errados na base do cadsus?**

A alteração não pode ser feita pelo SISCAN, deverá ser realizada na base do CadSUS.

# **VINCULAÇÃO**

## **Quais os perfis que podem vincular e para onde?**

A vinculação de unidades de saúde a prestadores de serviço é uma das primeiras ações realizadas pelas coordenações para iniciar a utilização do SISCAN. Deve ser realizada antes de registrar a solicitação de qualquer exame no sistema. Esse processo garante que os exames solicitados pelas unidades de saúde sejam visualizados apenas pelo prestador de serviço que realizará os exames. A funcionalidade só fica disponível para os perfis de Coordenação Estadual e Municipal (Master e Administrativa), cabendo a essas vincular (associar) os Prestadores de Serviços sob sua gestão às unidades de saúde. Coordenações Estaduais só podem vincular Prestadores de Serviço sob gestão Estadual e Coordenações Municipais só podem vincular Prestadores de Serviço localizados em seu município e sob sua gestão. O SISCAN está programado de acordo com as regras de financiamento vigentes no SUS. Assim, não é permitido que um município vincule diretamente um prestador de serviço localizado em outro município.

#### **Como é feito o processo de vinculação/desvinculação?**

As coordenações são responsáveis por vincular/desvincular, alterar data de vinculação dos prestadores de serviço às unidades de saúde sob sua gestão. A vinculação é feita por tipo de exame e um prestador de serviço pode ser vinculado a mais de uma unidade de saúde. Exemplos de tipos de exames: mamografia, citologia de colo, citologia de mama, histologia de colo e histologia de mama.

#### **Os municípios podem vincular para as policlínicas estaduais?**

Não. Essa vinculação deve ser feita pelo Coordenador Administrativo Estadual que fica em cada Superintendência.

## **Como esse fluxo deve acontecer para que minhas unidades de saúde sejam vinculadas às policlínicas estaduais?**

O município deve encaminhar para ADS um ofício com o nome de todas as Unidades de saúde cadastradas e seu CNES, solicitando a vinculação à policlínica regional que faz parte. Também deve ser especificado no ofício qual o tipo de serviço. Ex.: Mamografia.

## **O Estado/município pode vincular prestadores de serviço de outros Estados a suas unidades quando esses forem serviços móveis itinerantes?**

Pode sim. O Estado e o município podem vincular qualquer prestador de serviço cadastrado no CNES a suas unidades de saúde. Inclusive, esse procedimento pode ser realizado com relação às carretas que fazem serviço móvel itinerante em épocas de campanha do Outubro Rosa. Entretanto, é importante que esse prestador possua habilitação no CNES para realizar o serviço contratado.

## **Uma unidade de saúde pode ser vinculada a mais de um prestador de serviço?**

Não há limite de prestadores a serem vinculados por unidade de saúde.

## **A coordenação regional poderá fazer a vinculação de prestadores de serviço a unidades de saúde?**

Não. A funcionalidade de vincular/desvincular prestadores de serviço a unidades de saúde está disponível apenas para as coordenações estaduais e municipais, para as quais será direcionado o BPA. Exemplo: o BPA gerado pelas policlínicas regionais são enviadas para a Sesa/Corac mensalmente e o BPA gerado pelos prestadores de serviços municipais devem ser enviados para a Secretaria de Saúde do município onde ele está situado.

## **O que é importante saber sobre serviços executados por unidades móveis (Caminhão Amigo do Peito) ?**

Antes da realização dos mutirões, é de grande importância realizar a vinculação da unidade móvel ao CNES de uma unidade de saúde, na categoria de serviço terceirizado. Essa unidade pode ser um Hospital, uma Policlínica ou um Centro de Saúde, por exemplo. O Caminhão Amigo do Peito deve estar configurado como Unidade Móvel Terrestre e precisa possuir CNES próprio. É necessário que haja um perfil no SISCAN para o Caminhão Amigo do Peito com a finalidade de liberação dos laudos após a execução dos exames. O cadastramento do perfil para a unidade móvel deve partir do município onde ele irá prestar o serviço e em que está cadastrado na Unidade de Saúde que faz exame de imagem.

Não esqueça: o médico que irá laudar as mamografias realizadas na unidade móvel precisa ter um perfil cadastrado no SISCAN. É importante lembrar, também, que é necessário vincular as unidades de saúde do município onde o Caminhão Amigo do Peito está vinculado e realizar os exames. Preste atenção no ato de vinculação no SISCAN do Caminhão Amigo do Peito para que seja preenchida a data de início e término daquele serviço. Não esqueça que o registro correto das produções no Sistema de Informação do Câncer também devem ser desempenhados por estes serviços móveis.

**Meu município não tem nenhum estabelecimento que faça exame de imagem para que eu possa vincular o Caminhão Amigo do Peito. Como devo fazer?**

Nesse caso, o Coordenador Municipal Master deverá vincular o serviço móvel itinerante (Caminhão Amigo do Peito) a um estabelecimento do município, mesmo que não faça o exame de imagem. (Ex: Unidade Básica de Saúde - UBS ou Centro de Especialidades Médicas).

**É possível vincular o caminhão amigo do peito após a ação já realizada para inserir os laudos no SISCAN?**

Sim, pode-se fazer a vinculação no SISCAN posterior a ação realizada.

# **SOLICITAÇÃO DE EXAMES**

#### **Quais os significados dos status de gerenciamento dos exames?**

Através do SISCAN, é possível verificar o status que se refere ao gerenciamento dos exames, sendo eles: exame requisitado, exame com resultado e exame liberado. **Requisitado** significa que o exame encontra-se com requisição incluída, mas sem resultado informado. **Com resultado** se refere ao caso em que as informações do resultado já foram digitadas, mas o profissional responsável ainda não liberou o laudo. **Liberado** é quando o exame está com laudo conferido e liberado pelo profissional responsável. Tanto o requisitado como o liberado pode ser visto pelo Coordenador Master Municipal, já o com resultado só aparece para os Prestadores de Serviço Master.

## **Qual a importância do número de protocolo da requisição do exame?**

O protocolo é um número único atribuído a cada exame pelo SISCAN. A partir do momento em que é gerada, a requisição fica visível para o prestador de serviço inserir o resultado. Quando o número de protocolo é gerado, significa que o registro da requisição do exame foi efetuado com sucesso. O protocolo pode facilitar de forma primordial o transcorrer do processo de realização dos exames da paciente. Importante destacar: é essencial que o protocolo seja gerado e proceda dos municípios.

### **Como faço para preencher a requisição de cito de colo do útero ?**

Para o preenchimento da requisição no município é importante o digitador ter acesso ao SISCAN e, para isso, ele deve estar cadastrado no CNES e ter acesso ao perfil como Coordenador Municipal Administrativo e Coordenador Municipal Técnico.

Para o preenchimento, deve-se acessar o SISCAN através do link: [https://siscan.saude.gov.br/login.jsf.](https://siscan.saude.gov.br/login.jsf)

Logo após, ir para exame - gerenciar exame - novo exame - preencher o cartão do SUS da paciente - solicitar exames - marcar cito de colo - unidade requisitante - AVANÇAR.

Irá abrir uma nova página onde você deverá digitar - deve-se preencher toda a anamnese - exame clínico - dados da coleta - responsável pela coleta (tem que estar cadastrado no CNES) - SALVAR.

Logo após é gerado o protocolo da requisição e você deverá anotar ou imprimir para ir junto a referência para o prestador de serviço.

#### **Como faço para preencher a requisição de mamografia?**

Para o preenchimento da requisição no município é importante o digitador ter acesso ao SISCAN e para isso ele deve estar cadastrado no CNES e ter acesso ao perfil como coordenador municipal administrativo e coordenador municipal técnico.

Para o preenchimento deve-se acessar ao siscan através do link: [https://siscan.saude.gov.br/login.jsf.](https://siscan.saude.gov.br/login.jsf)

Logo após ir para exame - gerenciar exame - novo exame - preencher o cartão do SUS da paciente - solicitar exames - marcar MAMOGRAFIA - unidade requisitante - AVANÇAR. Irá abrir uma nova página onde você deverá digitar - deve-se preencher todas as perguntas obrigatórias - data da solicitação - responsável (tem que estar cadastrado no CNES)- SALVAR. Logo após é gerado o protocolo da requisição e você deverá anotar ou imprimir para ir junto a referência para o prestador de serviço.

## **Como será o acesso ao sistema de unidades que solicitam e também laudam os exames?**

Essas unidades terão perfil de unidade e prestador. No caso da unidade ser informatizada, é possível fazer a requisição diretamente no sistema pelo consultório solicitante e essa requisição será visualizada no laboratório/radiologia para inserir o laudo. Outra possibilidade é inserir todos os exames (requisição e resultado) no sistema na Secretaria de Saúde do município.

## **É possível fazer alterações na requisição de exames?**

Sim, a alteração de requisição pode ser realizada em até sete dias após a digitação do exame no SISCAN, desde que o resultado não tenha sido incluído. Após esse prazo, o sistema exibe uma mensagem de erro. Após o prazo de sete dias, ou se for incluído resultado para o exame antes desse prazo, o sistema não autorizará mais nenhuma alteração e, a partir de então, é permitido apenas visualizar a requisição. Ex. a requisição do paciente foi digitada no SISCAN. O paciente foi agendado pelo FastMedic após 15 dias desta inserção, mas o mesmo não compareceu para a realização do exame. Essa requisição digitada irá permanecer por um ano no SISCAN, sem poder ser alterada.

## **Se o paciente é do sexo masculino e necessita fazer a mamografia, como proceder na requisição do exame?**

Para pacientes do sexo masculino, é indicado a mamografia diagnóstica, assim como também é necessário a alimentação dessa requisição no SISCAN.

### **Para que serve a função "Destravar laudos"?**

A função destravar laudo só pode ser acessada pelo Coordenador Municipal Master dos municípios. Ele é usado quando o prestador de serviço já tem laudado o exame e verifica algum erro no laudo.

#### **Por onde as biópsias devem ser requeridas?**

O exame de biópsia deve ser solicitado/requerido pelo especialista e não pelo médico da Atenção Primária. Devem sair as requisições dos serviços especializados.

## **SEGUIMENTO**

#### **Quais tipos de seguimento existem no SISCAN?**

Seguimento para câncer do colo do útero e para câncer de mama.

## **Quais critérios as mulheres entram no seguimento para câncer do colo do útero?**

Todas as mulheres com resultado de exame citopatológico alterado. São considerados exames citopatológicos alterados aqueles com resultado de células atípicas de significado indeterminado, atipias em células escamosas, atipias em células glandulares e outras neoplasias malignas. Todas as mulheres com resultado de exame histopatológico alterado. São considerados exames histopatológicos alterados aqueles em que, no resultado, é informada uma lesão de caráter neoplásico ou pré-neoplásico.

## **Quais critérios as mulheres entram no seguimento para câncer de mama?**

- 1.Todas as mulheres com solicitação de mamografia de rastreamento e resultado com classificação radiológica nas categorias BI-RADS® "3", "4" e"5".
- 2.Todas as mulheres com solicitação de mamografia de rastreamento em paciente já tratado de câncer de mama, independente da classificação radiológica (Categoria BI-RADS®).
- 3.Todas as mulheres com solicitação de mamografia diagnóstica independente da classificação radiológica (Categoria BI-RADS®).
- 4.Todas as mulheres com exame citopatológico ou histopatológico alterado.

## **Como será o acesso das coordenações e unidades de saúde ao seguimento?**

A partir de um exame alterado, a mulher entra no seguimento e será visualizada pela coordenação do seu Estado, do seu município e pela unidade de saúde que já tenha solicitado algum exame para essa mulher. As unidades secundárias terão acesso ao seguimento de todas as mulheres do Estado. Não será necessário descentralizar o seguimento.

## **A coordenação poderá alterar situações de seguimento incluídas equivocadamente?**

O histórico de seguimento da mulher será atualizado automaticamente. Quando a mulher entra no seguimento seu status de seguimento é "sem informação", o status muda automaticamente para "em seguimento" quando um novo exame (repetição ou confirmação diagnóstica) for incluído no sistema. As situações "transferência para centro especializado", "alta/cura", "recusa/abandono" e "não localizada" são informadas pelas coordenações ou unidades de saúde. Havendo equívoco na informação de transferência ou alta/cura, as coordenações poderão cancelar essas situações.

#### **Como encerrar o seguimento no SISCAN?**

No SISCAN, o seguimento só é encerrado se for informado óbito.

## **O prestador de serviço poderá alterar um resultado de exame no sistema?**

No SISCAN, os exames podem ter três status: **requisitado**, quando o exame foi solicitado e ainda não tem resultado; **com resultado**, quando o prestador já inclui um resultado mas o exame não foi liberado; e **liberado**, quando o resultado foi liberado por um profissional habilitado de acordo com o código de ocupação profissional (CBO). Quando o exame for liberado, ele poderá ser visualizado pela unidade de saúde solicitante. O prestador de serviço pode alterar os exames "com resultado" a qualquer momento. Exames "liberados" só podem ser alterados após autorização da unidade de saúde solicitante. Se a unidade solicitante não tiver acesso à internet, a coordenação gestora deverá autorizar a alteração e informar à unidade de saúde. Esse processo tem o objetivo de assegurar que a unidade de saúde tenha conhecimento da alteração realizada e o que o laudo entregue à mulher seja o correto.

# **ENCERRAMENTO DE COMPETÊNCIA E FATURA-MENTO**

## **É necessário encerrar a competência mensalmente, mesmo que eu não tenha produção?**

Sim, é primordial. A cada mês, os prestadores de serviços responsáveis pela realização dos exames fazem o encerramento de competência. Esse procedimento está relacionado ao faturamento dos exames e à disponibilização de dados para seguimento e tabulações.

## **Qual é o procedimento adequado para efetivar o encerramento da competência do mês?**

Encerrar a competência do mês dentro do SISCAN não é o suficiente. É importante estar atento que, ao encerrar a competência do mês, o sistema encaminha uma mensagem de e-mail confirmando esse encerramento, mas o procedimento não para por aí. É essencial que os prestadores estaduais, após a geração do BPA e recebimento, façam o envio do arquivo para o email [socorro.pontes@saude.ce.gov.br,](mailto:socorro.pontes@saude.ce.gov.br) a partir de onde será processado o arquivo para o SIA. O processamento do BPA dura em torno de 24 horas.

Em caso de prestadores de serviço municipais, os mesmos encaminham o arquivo de BPA do SISCAN para a Secretaria Municipal de Saúde onde os mesmos estão situados.

## **Os laudos de exames podem ser alterados após o encerramento da competência?**

Não. Após o encerramento da competência, os laudos de exames não poderão mais ser alterados, pois as informações desses laudos já estarão disponíveis no seguimento e nos arquivos para tabulação de dados epidemiológicos.

## **As produções enviadas pelos prestadores de serviço através do BPA vão para os relatórios municipais?**

Os dados gerados através do faturamento do BPA do SISCAN irão tanto para o prestador de serviço como também para cada município requisitante, formando uma série histórica de dados dentro do DATASUS / SISCAN. Por isso a importância do prestador de serviço contratado por cada município esteja inserindo as informações de leitura das lâminas do citopatológico, como os exames de mamografias dentro do SISCAN.

# **MONITORAMENTO EXTERNO DE QUALIDADE (MEQ)**

## **O que é o MEQ?**

Consiste em um conjunto de ações realizadas pelo Laboratório Tipo II, que visa à avaliação da qualidade dos exames citopatológicos do colo do útero dos Laboratórios Tipo I, desde a fase pré-analítica até a liberação dos laudos diagnósticos.

## **Qual a finalidade do MEQ?**

- I. Avaliar o desempenho dos laboratórios Tipo I e a qualidade dos exames citopatológicos do colo do útero por eles realizados;
- II.Detectar as diferenças de interpretação dos critérios citomorfológicos;
- III.Aumentar a eficiência do processo de realização dos exames citopatológicos do colo do útero; e
- IV.Reduzir o percentual de exames falso-negativos, falso-positivos e insatisfatórios por meio da seleção e avaliação dos exames negativos, positivos e insatisfatórios informados pelos laboratórios Tipo I no SISCAN ou em outro sistema de informação definido pelo Ministério da Saúde.

## **Quais os laboratórios no Estado do Ceará são credenciados como Tipo II?**

- Laboratório de citopatologia do Instituto de Prevenção do Câncer e COOCIPA, em Fortaleza.
- Centro de especialidades médicas (CEM), em Sobral.

## **Quem encaminha para os laboratórios tipo II?**

Os laboratórios tipo I.

## **Quais as lâminas são encaminhadas para o monitoramento externo de qualidade?**

Dentro do SISCAN, existe uma aba onde se gera a lista de exames MEQ. Essa lista não é gerada pelo laboratório, e sim pelo responsável do SISCAN no município onde o laboratório está situado.

## **O que é o Programa de Qualidade das Mamografias?**

O Programa implementa ações nacionais para aprimorar a qualidade das mamografias, no contexto das ações de detecção precoce do câncer de mama. Para dar suporte ao Programa Nacional de Qualidade em Mamografia (PNQM) (Portaria GM/MS nº 5/2017), o INCA desenvolveu o sistema de informação da Qualidade da Imagem e da Interpretação Diagnóstica (QIID) para o registro dos dados e dos resultados de todas as avaliações realizadas no âmbito deste Programa. O PNQM é obrigatório, e todas as instituições públicas e privadas que realizam mamografia.

## **Como o serviço de mamografia do meu estabelecimento pode participar?**

Para participar do PQM/INCA, o serviço de mamografia deve se inscrever e se submeter às avaliações do Programa. Para se inscrever no PQM, o serviço de mamografia precisa acessar o link https://giid.inca.gov.br. A participação no programa não gera nenhum ônus financeiro para a instituição.

**Para estabelecimentos que já fizeram suas inscrições no Programa Nacional de Qualidade em Mamografia, como posso requerer a avaliação do meu mamógrafo?**

Você pode solicitar através do e-mail pnqm@inca.gov.br e deve ser avaliado a cada 3 anos.

# **MONITORAMENTO INTERNO DE QUALIDADE (MIQ)**

## **O que é MIQ?**

O MIQ constitui-se ação obrigatória para todos os laboratórios Tipo I e Tipo II, realizada por meio de processos de controle da qualidade dos exames realizados.

## **Qual a finalidade do MIQ?**

- I. Implantação de parâmetros válidos de qualidade que permitam a mensuração da situação atual do laboratório e seu acompanhamento ao longo do tempo;
- II. Registro dos resultados encontrados, permitindo a identificação de não conformidades;
- III. Elaboração e atualização de instrução escrita da rotina do laboratório (Procedimento Operacional Padrão - POP);
- IV. Análise dos diagnósticos discrepantes;
- V. Realização de auditoria interna;
- VI. Implementação de ações corretivas e preventivas realizadas pelo próprio laboratório; e
- VII.Promoção de educação permanente para todo o quadro de funcionários.

## **Quais são os parâmetros válidos de qualidade?**

- Critérios de rejeição da amostra;
- Processamento técnico das amostras;
- Tabulação de dados aferidos durante o monitoramento;
- Monitoramento do volume total de trabalho do Laboratório,
- Quantificando o número de lâminas avaliadas por profissional.

**Para a leitura dos exames citopatológicos do colo de útero e emissão dos respectivos laudos, o que compete aos Laboratórios Tipos I e Tipo II?**

- Utilizar de forma exclusiva a terminologia padronizada na Nomenclatura Brasileira para Laudos Citopatológicos Cervicais, 3ª edição, ano 2013, elaborada pelo Ministério da Saúde, cujo acesso encontra-se disponível no sítio eletrônico http://www.saude.gov.br/sas, ou esta mesma nomenclatura quando atualizada;
- Emitir o laudo assinado por profissional de nível superior habilitado conforme a Tabela de Procedimentos, Medicamentos, Órteses, Próteses e Materiais Especiais do SUS, com seu número de inscrição no respectivo conselho profissional;
- Arquivar a Ficha de Requisição do Exame Citopatológico do Colo do Útero no laboratório que realizou o exame, conforme pactuação prevista no contrato entre gestor de saúde e laboratório;
- Arquivar os laudos e lâminas por, no mínimo, 5 (cinco) anos nos casos de exames negativos e 20 (vinte) anos nos casos de exames positivos; e
- Atualizar de forma constante o SISCAN ou o sistema de informação definido pelo Ministério da Saúde, com inserção regular das informações sobre os resultados dos exames citopatológicos do colo do útero.

## **Quais os objetivos do Qualicito?**

- I. Promover a melhoria contínua da qualidade dos exames citopatológicos do colo do útero ofertados à população;
- II. Incentivar o aumento da cobertura de realização do exame citopatológico do colo do útero na população feminina de acordo com as Diretrizes Brasileiras para o Rastreamento do Câncer do Colo do Útero vigente;
- III. Promover a melhoria dos padrões de qualidade dos laboratórios públicos e privados prestadores de serviços para o SUS que realizam o exame citopatológico do colo do útero;
- IV. Estabelecer critérios e parâmetros de qualidade para o contrato e o distrato de laboratórios prestadores de serviços para o SUS;
- V. Promover a educação permanente dos profissionais de saúde; e
- VI. Monitorar, através do Sistema de Informação do Câncer (SISCAN) ou de outro sistema de informação definido pelo Ministério da Saúde, os indicadores de qualidade dos exames citopatológicos do colo do útero.

## **Quais laboratórios podem participar do Qualicito?**

Todos os laboratórios públicos e privados que prestam serviço ao SUS.

## **Quais os principais indicadores do Qualicito e como calculá-lo?**

- Índice de Positividade, que deve ser calculado pela fórmula (número de exames alterados por ano/número de exames satisfatórios) x 100;
- Percentual de células escamosas atípicas de significado indeterminado entre os exames satisfatórios (ASC/Satisfatórios), calculado pela fórmula (número de ASC/número de exames satisfatórios) x 100;
- Percentual de células escamosas atípicas de significado indeterminado entre os exames alterados (ASC/Alterados), calculado pela fórmula (número de ASC/número de exames alterados) x 100;

## **Quais os objetivos do Qualicito?**

- Razão entre células escamosas atípicas de significado indeterminado e lesão intraepitelial escamosa (ASC/SIL), calculado pela fórmula número de ASC/número de exames SIL;
- Percentual de lesão intra-epitelial de alto grau (HSIL), calculado pela fórmula (número de HSIL/número de exames satisfatórios) x 100;
- Percentual de insatisfatórios, calculado pela fórmula (número de amostras insatisfatórias no mês/total de exames no mês) x 100; e
- Tempo médio de liberação dos exames, calculado pela soma dos dias transcorridos entre a entrada dos materiais e a liberação dos laudos, dividido pelo total de exames liberados no período, o qual não deve ultrapassar o limite de 30 (trinta) dias a partir da entrada do material no laboratório.

## **Onde e como encontrar os dados para calcular cada indicador ?**

#### **Indicador: índice de Positividade**

O índice de positividade expressa a prevalência de alterações celulares nos exames e a sensibilidade do processo do rastreamento em detectar lesões na população examinada. Deve ser analisado em conjunto com os indicadores referentes às atipias de significado.

Os dados para o cálculo do referido indicador encontram-se no Sistema de Informação do Câncer (SISCAN). Na aba SISCAN >> cito do colo >> por local de atendimento >> Ceará. Escolha a linha com prestadores de serviços, a coluna não ativa, medidas exames e por fim escolha o período desejado. Assim, você terá os dados de exames, exames alterados por prestador de serviço.

## **Indicador: Percentual de exames compatíveis com células escamosas atípicas de significado indeterminado (ASC) entre os exames satisfatórios**

Espera-se que, no máximo, de 4% a 5% de todos os exames sejam classificados como ASC. Valores superiores merecem avaliação e podem ser úteis para a orientação de educação continuada junto aos profissionais do laboratório INTERNATIONALAGENCY FOR RESEARCH ON CANCER, 2005; MILLER et al., 2000).

Os dados para o cálculo do referido indicador encontram-se no Sistema de Informação do Câncer (SISCAN). Na aba siscan >> cito do colo >> por local de atendimento >> Ceará. Primeiramente, na opção linha, selecione prestadores de serviços. Na opção da coluna, selecione não ativa, e em medidas, selecione ASC-US e ASC- H, para gerar o segundo relatório. Na opção da linha, selecione prestadores de serviços. Na opção coluna, selecione adequabilidade e, por fim, na medida, coloque exames.

#### **Indicador: Percentual de ASC entre alterados**

Os dados para o cálculo do referido indicador encontram-se no Sistema de Informação do Câncer (SISCAN). Na aba SISCAN >> cito do colo >> por local de atendimento >> Ceará. Primeiramente, na opção da linha, selecione prestadores de serviços. Na opção da coluna, selecione não ativa. Em medidas, selecione ASC-US (células escamosas atípicas de significado indeterminado) e ASC-H (presença de atipias celulares não podendo descartar lesão de alto grau), para gerar o segundo relatório. Na opção da linha, selecione prestadores de serviços. Na opção coluna, selecione não ativa e, por fim, na medida, coloque exames alterados.

#### **Indicador: Razão ASC/ lesão intraepitelial escamosa (SIL)**

Os dados para o cálculo do referido indicador encontram-se no Sistema de Informação do Câncer (SISCAN). Na aba SISCAN >> cito do colo >> por local de atendimento >> Ceará. Primeiramente, escolha a linha com prestadores de serviços. Na opção da coluna, coloque não ativa. Em medidas, coloque ASC-US e ASC-H para gerar o segundo relatório. Na opção da linha, coloque prestadores de serviços. Na opção coluna, coloque não ativa e, por fim, na medida, coloque Les IE baixo grau e Les IEp alto grau.

#### **Indicador: Percentual de Lesão Intraepitelial escamosa de alto grau (HSIL)**

Os dados para o cálculo do referido indicador encontram-se no Sistema de Informação do Câncer (SISCAN). Na aba SISCAN >> cito do colo >> por local de atendimento >> Ceará. Primeiramente, escolha a linha com prestadores de serviços. Na opção da coluna, coloque não ativa. Em medidas, coloque ASC-US e ASC-H para gerar o segundo relatório. Na opção da linha, coloque prestadores de serviços. Na opção coluna, coloque não ativa e, por fim, na medida, coloque Les IEp alto grau. Não esquecer de selecionar a opção adequabilidade satisfatória.

#### **Indicador: Percentual de exames insatisfatório**

Os dados para o cálculo do referido indicador encontram-se no Sistema de Informação do Câncer (SISCAN). Na aba SISCAN >> cito do colo >> por local de atendimento >> Ceará. Primeiramente, escolha a linha com prestadores de serviços. Na opção da coluna, coloque adequabilidade e, em medidas, selecione exames.

#### **Tempo de liberação do exame**

#### **Método do Cálculo:**

*N° de exames citopatológicos do colo do útero com resultado liberado em até 30 dias, no município do prestador de serviço e período X 100*

\_\_\_\_\_\_\_\_\_\_\_\_\_\_\_\_\_\_\_\_\_\_\_\_\_\_\_\_\_\_\_\_\_\_\_\_\_\_\_\_\_\_\_\_\_\_\_\_\_\_\_\_\_\_\_\_\_\_\_\_\_\_\_\_\_

*N° total de exames citopatológicos do colo do útero realizados, no respectivo município e período*

**Intervalo de coleta** - refere-se ao intervalo de tempo, em dias, calculado entre a data da coleta do exame e sua chegada ao laboratório de análise.

**Intervalo de resultado** - corresponde ao intervalo do tempo, em dias, calculado a data de entrada no laboratório de análise e a liberação do laudo do exame por laboratório.

**Tempo Exame** - se refere ao intervalo do tempo, em dias, calculado entre a data da coleta do exame e a liberação do laudo pelo laboratório. Ele representa a soma de dois intervalos: o intervalo de coleta e o intervalo de resultado.

## **Para calcular os indicadores de Qualidade, é preciso utilizar algum filtro?**

Sim, é importante verificar para cada indicador a necessidade de realizar o filtro de **faixa etária.**

# **RELATÓRIOS**

## **Onde encontro os relatórios do SISCAN?**

O SISCAN atualmente está com sua aba de relatórios desativada. Só conseguimos ver relatórios diretamente da plataforma online do DATASUS através do link: [https://datasus.saude.gov.br/acesso-a-informacao/sistema-de-informacao-do-cancer](https://datasus.saude.gov.br/acesso-a-informacao/sistema-de-informacao-do-cancer-siscan-colo-do-utero-e-mama)siscan-colo-do-utero-e-mama**.** Por ele, você consegue ter acesso aos relatórios de Mamografia, Cito de Mama, Cito do colo,Histo do colo e Histo de Mama.

## **Quando os relatórios são atualizados?**

Os relatórios são atualizados uma vez a cada mês no Datasus.

# **REFERÊNCIAS**

BRASIL. Ministério da Saúde. Instituto Nacional de Câncer José Alencar Gomes da Silva (INCA). Sistema de informação do câncer (Siscan): módulo 1: apresentação, controle de acesso, fluxo de informação, integração com outros sistemas, vinculação. Rio de Janeiro: INCA, 2021.

\_\_\_\_\_\_\_\_. Ministério da Saúde. Instituto Nacional de Câncer José Alencar Gomes da Silva (INCA). Sistema de informação do câncer (Siscan): módulo 2: exames e faturamento. Rio de Janeiro: INCA, 2021.

\_\_\_\_\_\_\_\_. Ministério da Saúde. Instituto Nacional de Câncer José Alencar Gomes da Silva (INCA). Sistema de informação do câncer: manual preliminar para apoio à implantação. Rio de Janeiro: INCA, 2013.

\_\_\_\_\_\_\_\_. Ministério da Saúde. Instituto Nacional de Câncer José Alencar Gomes da Silva (INCA). Coordenação de Prevenção e Vigilância. Divisão de Detecção Precoce e Apoio à Organização de Rede. Diretrizes brasileiras para o rastreamento do câncer do colo do útero. 2. ed. rev. atual. Rio de Janeiro: INCA, 2016.

\_\_\_\_\_\_\_\_. Ministério da Saúde. Instituto Nacional de Câncer José Alencar Gomes da Silva (INCA). Estimativa 2020: incidência de câncer no Brasil. Rio de Janeiro: INCA, 2019.

\_\_\_\_\_\_\_\_. Ministério da Saúde. Instituto Nacional de Câncer José Alencar Gomes da Silva (INCA). Parâmetros técnicos para o rastreamento do câncer do colo do útero. Rio de Janeiro: Inca, 2019b. Disponível em: [https://www.inca.gov.br/sites/ufu.sti.inca.local/files//media/document//parametros\\_tecnico](https://www.inca.gov.br/sites/ufu.sti.inca.local/files/media/document/parametros_tecnicos_colo_do_utero_2019.pdf) s\_colo\_do\_utero\_2019.pdf. Acesso em: 25/01/2023.

\_\_\_\_\_\_\_\_. Ministério da Saúde. Gabinete do Ministro. Portaria nº 3.388, de 30 de dezembro de 2013. Redefine a Qualificação Nacional em Citopatologia na prevenção do câncer do colo do útero (QualiCito), no âmbito da Rede de Atenção à Saúde das Pessoas com Doenças Crônicas. Diário Oficial da União: seção 1, Brasília, DF, ano 157, p. 42, 31 dez. 2013a. Disponível em: [http://bvsms.saude.gov.br/bvs/saudelegis/gm/2013/prt3388\\_30\\_12\\_2013.html](http://bvsms.saude.gov.br/bvs/saudelegis/gm/2013/prt3388_30_12_2013.html). Acesso em: 25/01/2023.

# **REFERÊNCIAS**

\_\_\_\_\_\_\_\_. Ministério da Saúde. Departamento de Informática do Sistema Único de Saúde - DATASUS. Sistema de Informação do Câncer - SISCAN (colo do útero e mama).Brasília, DF: 2019. Disponível em: http://datasus.saude.gov.br/acesso-a[informacao/sistema-de-informacao-do-](http://datasus.saude.gov.br/acesso-a-informacao/sistema-de-informacao-do-) cancer-siscan-colo-do-utero-e-mama/. Acesso em: 25/01/2023.

\_\_\_\_\_\_\_\_. Ministério da Saúde. Protocolos da Atenção Básica : Saúde das Mulheres / Ministério da Saúde, Instituto Sírio-Libanês de Ensino e Pesquisa – Brasília : Ministério da Saúde, 2016.

\_\_\_\_\_\_\_\_. Ministério da Saúde. Secretaria de Atenção à Saúde. Departamento de Atenção Básica. Controle dos cânceres do colo do útero e da mama. 2. ed. Brasília, DF: Ministério da Saúde, 2013. Disponível em: [https://bvsms.saude.gov.br/bvs/publicacoes/controle\\_canceres\\_colo\\_utero\\_2013.pdf.](https://bvsms.saude.gov.br/bvs/publicacoes/controle_canceres_colo_utero_2013.pdf) Acesso em: 25/01/2023.

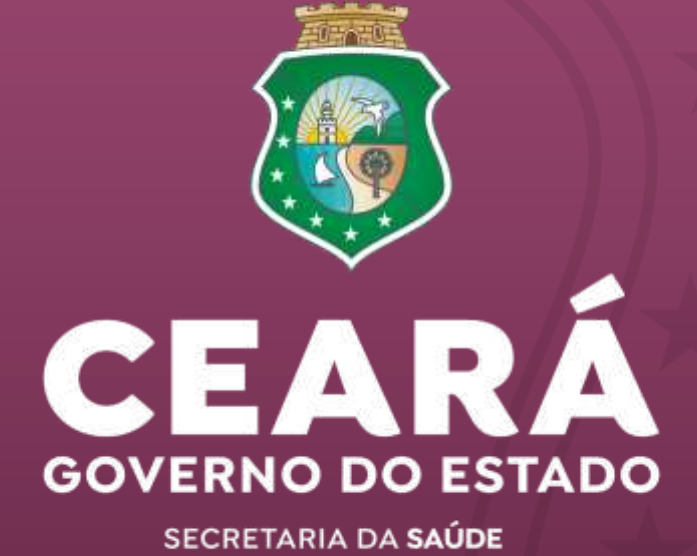